#### **V tem prispevku**

# Izračun osnov za boleznino 2022 - dopolnitev 20.1.2023

Zadnja sprememba 20/01/2023 12:28 pm CET | Objavljeno 18/01/2023 2:30 pm CET

## **DOPOLNITEV 20.1.2023 – upoštevanje ur ter izločitev izvzetih dodatkov**

Izračun osnov za boleznino je potrebno izvesti preden odpremo prvi obračun za novo obračunsko leto (januarsko plačo).

Ne glede na to, kdaj je izplačana decembrska plača (v decembru ali v januarju), predlagamo, da se izračun osnov za boleznino izvede po zaključku plače za december. Program pri izračunu sam ve, katere mesece mora upoštevati v izračun osnov za boleznino – osnova je **datum izplačila** (vpisan v nastavitvah obračuna). Če je leto teh datumov enako letu, ki ga določimo pri izračunu osnov, potem zneske upošteva, sicer ne.

Že pri vnosu prvega obračuna za novo obračunsko leto nam program javi:

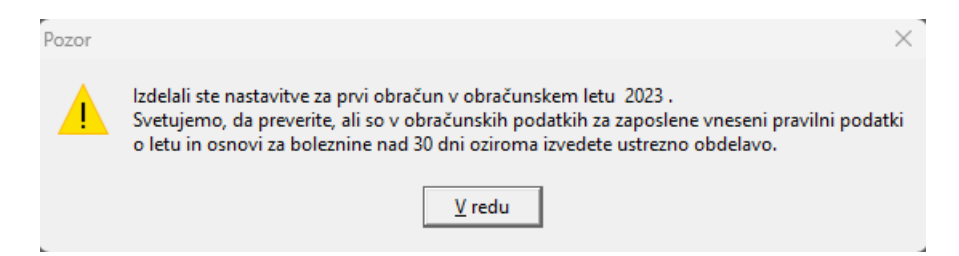

To je samo opozorilo, da tega ne spregledate (če ste to pred tem že izvedli, je opozorilo brezpredmetno). Izračun osnov za boleznino pride v poštev samo tistim, ki ste v program SAOP Obračun plač zaposlenim obračunavali plače celo preteklo leto, vključno z decembrsko plačo predpreteklega leta, saj bodo le v takem primeru izračunani podatki točni in jih ne bo potrebno ročno popravljati.

# **Postopek izračuna osnov za boleznino**

#### **1. Najprej je potrebno odpreti leto osnove za boleznine (če leta 2022 še nimate v tem šifrantu)**

### To storite na naslednji način: **Šifranti – Sistem obračuna – Letne osnove**

Dodamo nov zapis – v podatek Leto vpišemo 2022, v podatek Količnik valorizacije pa številko 1. Potrdimo.

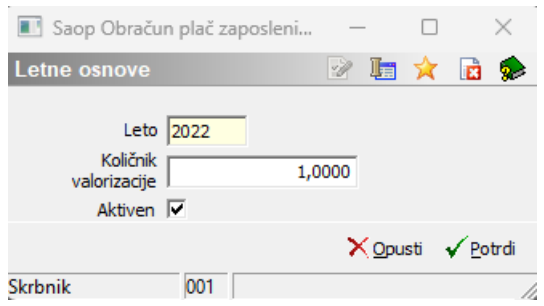

V primeru, da ste že med letom 2022 to leto dodali, ga ne dodajate še enkrat.

### **2. Izračun osnov za boleznino**

Na glavnem meniju v programu Obračun plač zaposlenim izberemo **Letne obdelave – Izračun osnov za boleznino.** Odpre se naslednje okno:

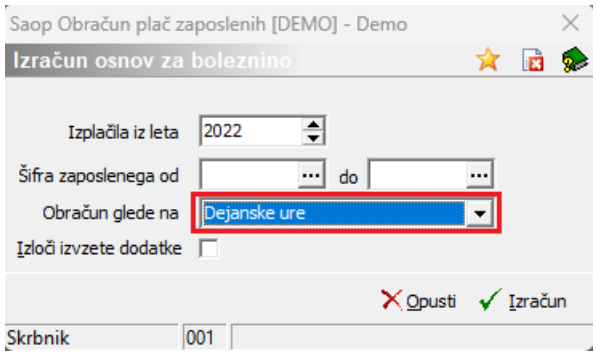

Pri podatku Izplačila iz leta izberemo leto 2022 (če se ne ponudi), šifro zaposlenega OD-DO ni potrebno izpolnjevati, saj bomo izračun izvedli za vse zaposlene. Pri podatku Obračun glede na imamo možnost izbire ali izračunamo letne osnove na podlagi Dejanskih ali Normiranih ur.

#### **POZOR!!!**

**Vsi kateri imate način izračuna po normiranih urah in imate fiksni obračun od 1.1.2023 velja za vse izplačevalce – tudi Javni sektor, da se za izračun osnov za boleznine za leto 2022 upoštevajo DEJANSKE URE in ne več normirane ure!**

Ta sprememba velja zaradi uskladitev z novim REK-O.

Prilagamo povezavo na spletno stran Zavoda za zdravstveno zavarovanje – ZZZS. Obrazložitev si lahko preberete v dokumentu »Pregled vseh plač in nadomestil, ki se seštevajo v osnovo za nadomestilo«.

Povezava na spletno stran ZZZS: ZZZS - Višina [nadomestila](https://zavarovanec.zzzs.si/wps/portal/portali/azos/nadomestila/nadom_place/nadom_visina/) plače

**!!! Dejanske ure** – uporabite vsi izplačevalci tisti, kateri pri obračunu

uporabljate dejanske ure ali normirane ure

**!!! Normirane ure** – za leto 2022 se ta način izračuna **NE** uporablja več

Zaposleni, kateri imajo obračun nadomestila z upoštevanjem osnove **iz leta 2021 oz. starejše**, torej je njihov prvi dan odsotnosti nastopil v letu 2022 oz. starejše, se jim ure ne sme spreminjati, ostanejo še vedno take, kot ste imeli vpisane!

Vsi, ki ste v letu 2022 izplačevali dodatke, katere je ZZZS dal na seznam dodatkov, ki se ne smejo vštevati v osnovo za boleznine, morate s kljukico označiti polje Izloči izvzete dodatke.

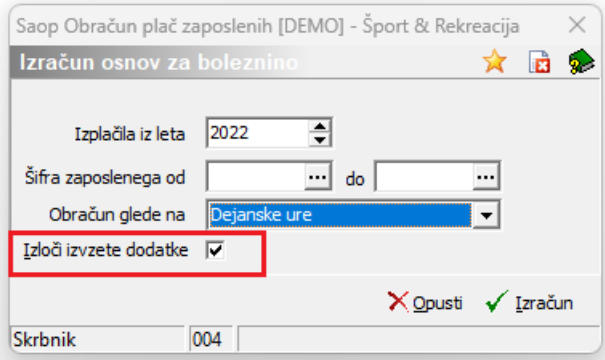

S tem bodo iz bruto osnove izvzeti bruto zneski za vrste obračuna, na katerih so označene šifre za javni sektor: **C223, C085, C086, C087, C089, C226, C227, C231 in C232.**

#### **POMEMBNO!!!**

Vsi kateri ste v letu 2022 obračunavali in izplačevali dodatke pod šifro za JS **C231 – Dodatek za povečan obseg dela za posebne obremenitve** in **C232 – Dodatek za posebne pogoje dela na območjih občin z nižjo razvitostjo** iz 16. člena Zakona o nujnih ukrepih za zagotovitev stabilnosti zdravstvenega sistema (ZNUZSZS) Uradni List RS št. 100/2022 z dne 25.7.2022, se pri izračunu osnov za boleznine bruto zneski trenutno vštevajo, kar je narobe. Pravilno je, da se tudi ta dva dodatna **NE** vštevata v bruto osnovo za izračun osnov za boleznine.

Težava je v odpravljanju in bo urejena v eni izmed naslednji verzij. O tem vas bomo pravočasno obvestili!

V kolikor bi želeli sedaj izvesti izračun osnov za boleznine za leto 2022, boste, do izida verzije s popravkom, morali ročno znižati bruto zneske izplačanih dodatkov (C231, C232).

Potrdimo s klikom na gumb **Izračun**.

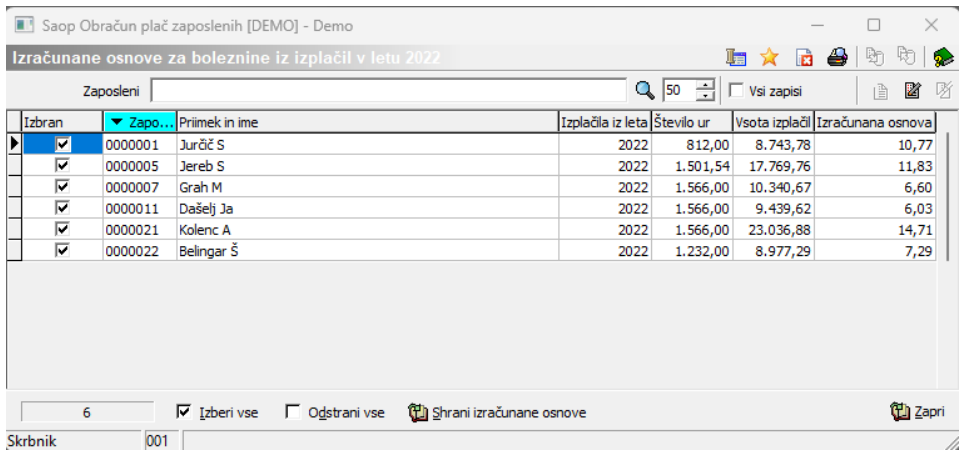

Če imamo katerega zaposlenega, za katerega velja osnova za boleznino še iz prejšnjega leta (se mu refundacija nadaljuje), se postavimo na njega ter ustrezno Odstranimo Kljukico iz polja Izbran.

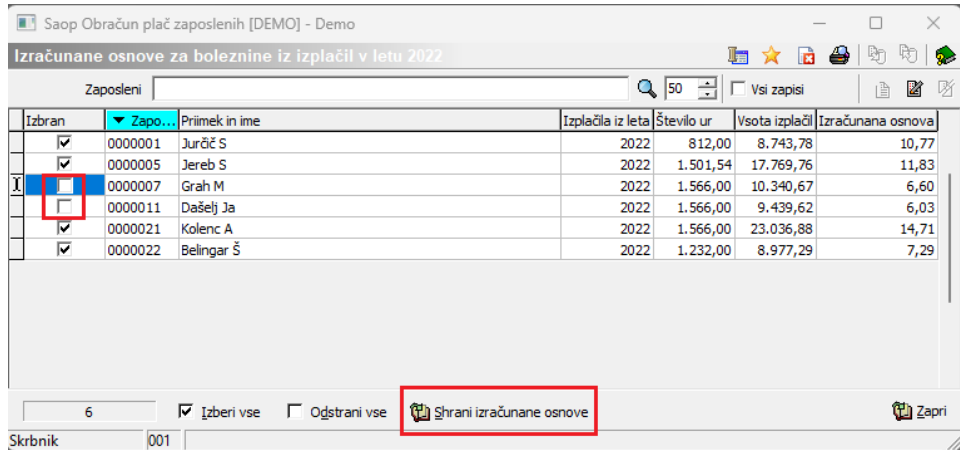

Ko so podatki ustrezno pripravljeni Kliknemo na gumb, ki se nahaja na dnu preglednice @ Shrani izračunane osnove.

Program nam javi:

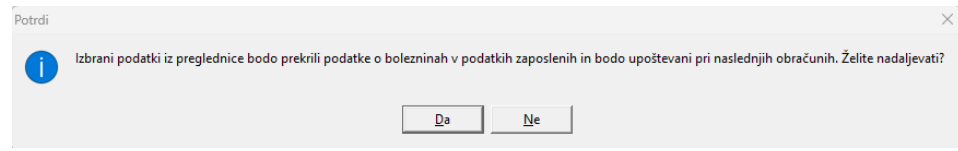

Če izbiro potrdimo se nam podatki iz preglednice prenesejo v podatke zaposlenih na razdelek Boleznine nad 20 dni.

Omenjene podatke lahko tudi ročno popravimo na ta način, da izberemo ustreznega zaposlenega ter kliknemo na drugo ikono za Popravljanje zapisov. Izračunane podatke si lahko s pomočjo ikone za tiskanje, ki se nahaja na vrhu preglednice tudi natisnemo.

Postopek je tako končan.

Izračunane in shranjene podatke lahko v šifrantu zaposlenih tudi

preverimo. To storimo na naslednji način:

Šifranti…Zaposleni…Podatki zaposlenih

Postavimo se na enega zaposlenega, kliknemo na ikono za popravi zapis. Izberemo Podatki plač, Obračunski podatki, Boleznine (Boleznine nad 20 dni).

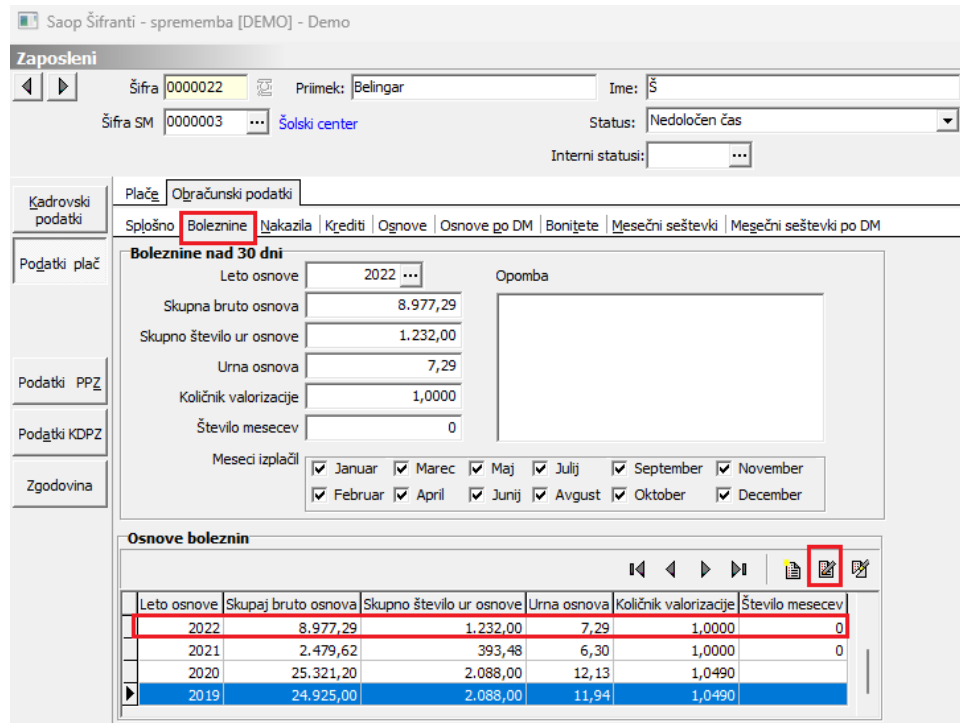

Pripravljene podatke lahko po potrebi ročno spreminjamo.

V zgornjem delu okna podatkov ne morete popravljati , ker se tam podatki samo prikazujejo v povezavi s spodnjo preglednico. Vedno se v zgornjem delu prikaže zapis za zadnje leto, ki je vneseno v spodnji preglednici.

Seveda bo potrebno ročno popraviti te podatke vsem tistim zaposlenim, ki med letom niso bili v celoti zaposleni pri vas ter tistim, ki so med letom koristili porodniški, starševski oziroma očetovski dopust (za te postavke v programu ni bruto zneskov in ur, potrebno je k izračunanim podatkom prišteti podatke, ki so jih ti zaposleni prejeli od centra za socialno delo).

Popravek oz. dopolnitev osnove za boleznine izvedete tako, da se v preglednici Osnove boleznin postavite na ustrezen zapis (Leto) ter kliknete na ikono za Popravi zapis. Odpre se okno, kjer podatke ustrezno popravite oz. dopolnite. Zapis potrdite. Tako dopolnjeni podatki se vam ustrezno prikažejo v zgornjem delu okna.

## **Vnos letnega sklada ur za leto 2023**

### **Letni sklad ur za leto 2023 se s 1.1.2023 na individualni REK-O obrazec v rubriki M06 ne poroča več.**

To pomeni, da pred obračunom plače januar 2023 tega podatka ni potrebno več polniti.